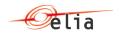

# Documentation to use the Elia Wind Forecasting web services

Elia Version 4.0 2020-11-7

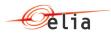

## **Table of Contents**

| Chapter 1. Introduction                                   | 3  |
|-----------------------------------------------------------|----|
| 1.1. Elia Wind Forecasting web page                       | 3  |
| 1.2. Elia Wind Forecasting web services                   |    |
| 1.3. Availability of web services                         | 3  |
| Chapter 2. Glossary                                       | 4  |
| Chapter 3. HTTP Communication                             | 5  |
| 3.1. List of the web service methods                      | 5  |
| 3.2. Connecting to the Elia Wind Forecasting web services | 7  |
| 3.3. HTTP communication through the Web browser           | 7  |
| 3.4. HTTP communication through VB Script                 |    |
| Chapter 4. Messages specifications                        | 10 |
| 4.1. Methods with answer in XML                           | 10 |
| 4.1.1. Method GetForecastGraphData answer                 | 10 |
| 4.1.2. Method GetForecastGraphDataBis answer              |    |
| Chapter 5. Annex – examples of replies                    | 14 |
| 5.1.1. Example of GetForecastData response                |    |
| 5.1.2. Example of GetForecastDataBis response             |    |

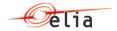

#### **Chapter 1. Introduction**

#### 1.1. Elia Wind Forecasting web page

The Elia Wind Forecasting web page is available on the Elia web site.

It can be reached using the address

https://www.elia.be/en/grid-data/power-generation/wind-power-generation

This web page displays wind-power generation forecasts, real-time estimates of actual wind-power generations and historic wind-power generation data.

#### 1.2. Elia Wind Forecasting web services

Elia supposes that some persons or companies interested in retrieving these values periodically will develop an IT application to handle these values.

To facilitate the development of these applications, Elia puts at disposal a list of web services that returns these values.

Technically: the protocol used is "REST Web API"

The advantage of this "REST Web API" is that these Web services may be called using a Web browser; See \_HTTP communication through the Web browser

No client program are provided and thus it is up to the interested person to implement the call and the decomposition of the response: This document gives the way to communicate with theses Web services

Note: The historical values from previous months are available under CSV files format on the Elia Wind Forecasting web page but not under the web services.

### 1.3. Availability of web services

The call to the Elia web services is anonymous for the aggregated GetForecastData method and do not require any pre-registration<sup>1</sup>.

-

<sup>&</sup>lt;sup>1</sup> Elia may, at any time and without any notice, restrict the usage of these web services for security reasons

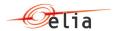

## **Chapter 2. Glossary**

| Term      | Description                                                                                                    |
|-----------|----------------------------------------------------------------------------------------------------|
| JSON      | JavaScript Object Notation, is a text-based open standard designed for human-readable data interchange. The JSON format is more compact than XML format |
| REST      | Representational State Transfer                                                                                                    |
| VBA       | Visual Basic for Application                                                                                                    |
| VB        | Visual Basic                                                                                                    |
| VB Script | Visual Basic Scripting Edition                                                                                                    |
| XML       | Extensible Markup Language                                                                                                    |

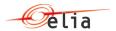

## **Chapter 3. HTTP Communication**

This section describes the way to communicate with the Elia Wind Forecasting web services.

#### 3.1. List of the web service methods

The Elia Wind Forecasting web services consists of following methods using the REST protocol:

• **GetForecastData** returns all aggregated forecast and measure data as from the chosen start- & end date. For the service to work properly, the time between dateFrom en dateTo can be maximum one month.

The user can apply the following filters:

| Filter 1 Output              |                                      |
|------------------------------|--------------------------------------|
| Aggregate Belgian Wind Farms | Both Offshore and Onshore wind farms |
| Offshore Wind Farms          | Only Offshore Wind Farms             |
| Onshore Wind Farms           | Only Onshore Wind Farms              |

| Filter 2                     |                                         |
|------------------------------|-----------------------------------------|
| Aggregate Belgian Wind Farms | Both Elia- and DSO connected wind farms |
| Elia-connected wind farms    | Only Elia-connected wind farms          |
| DSO-connected wind farms     | Only DSO-connected wind farms           |

# GetForecastData/Wind has an additional filter, allowing to restraint request to a list of specific windfarm

| Filter 3  |                                            |
|-----------|--------------------------------------------|
| SourceIds | List of comma separated WindFarm sourceIds |

The result is an XML message.

The following table indicates which message types are expected and returned by the different methods:

| Input<br>message | Output                                                                                            | Format |
|------------------|---------------------------------------------------------------------------------------------------|--------|
| dateTo and       | Aggregated Forecasting data within selected dates and applied filters, per 15 minutes granularity | XML    |

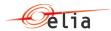

#### Complete address of Web services methods:

| Method          | URL                                                                                                    |
|-----------------|----------------------------------------------------------------------------------------------------|
| GetForecastData | https://publications.elia.be/Publications/Publications/WindFore<br>casting.v4.svc/GetForecastData?beginDate=yyyy-mm-<br>dd&endDate=yyyy-mm-dd&isOffshore=&isEliaConnected |

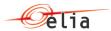

#### Handling the connection

To establish an Internet connection with the Elia Wind Forecasting web services, the following rules must be observed:

- HTTP must be used. No user id or password is required.
- Request must be sent by HTTP GET method
- The content type should be "text/xml" and character set "ISO-8859-1".

#### **Error handling**

In case of an error (invalid request, internal error or else), each method returns:

- an <u>Error</u> message or
- an HTTP status of 510, 400, 401, etc.

instead of their normal output.

#### 3.2. Connecting to the Elia Wind Forecasting web services

The web services root URL for methods without authentication is: <a href="https://publications.elia.be/Publications/Publications/WindForecasting.v4.svc">https://publications.elia.be/Publications/Publications/WindForecasting.v4.svc</a>

All the examples of call in this document refer to this publication web site.

#### 3.3. HTTP communication through the Web browser

The Web services can be called via an Web browser.

Here is an example of how to communicate with the Elia Wind Forecasting web services with your browser: When typing the web service complete URL address on the URL of the web browser, the answer appears as a XML method:

Following tests are made using Internet Explorer 10.

Note that following browsers are also supported (some compatibility problems may arise):

- Chrome
- Opera
- Mozilla FireFox

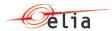

```
🧸 https://publications.elia.be/Publications/Publications/WindForecasting.v4.svc/GetForecastData?beginDate=2020-11-05&endDi 🔻 🔒 💍
publications.elia.be
  <?xml version="1.0" encoding="UTF-8"?>
- <WindForecastingGraphDataResponse xmlns:i="http://www.w3.org/2001/XMLSchema-instance"</p>
  xmlns="http://schemas.datacontract.org/2004/07/Elia.PublicationService.DomainInterface.WindForecasting.v4">
      <ErrorMessage i:nil="true"/>

    <ForecastGraphItems>

        <WindForecastingGraphItem>
             <Bid i:nil="true"/>
             <DayAheadConfidence10>19.21</DayAheadConfidence10>
             <DayAheadConfidence90>255.27</DayAheadConfidence90>
             <DayAheadForecast>19.21</DayAheadForecast>
             <LoadFactor> 0.01</LoadFactor>
             <MonitoredCapacity>4460.83</MonitoredCapacity>
             <MostRecentConfidence10>24.14</MostRecentConfidence10>
             <MostRecentConfidence90>68.97</MostRecentConfidence90>
             <MostRecentForecast>24.14</MostRecentForecast>
             <Realtime>58.2</Realtime>
             <RealtimeExtrapolated i:nil="true"/>
           - <StartsOn xmlns:a="http://schemas.datacontract.org/2004/07/System">
                <a:DateTime>2020-11-04T23:00:00Z</a:DateTime>
                <a:OffsetMinutes>0</a:OffsetMinutes>
            </StartsOn>
            <WeekAheadConfidence10>3.95</WeekAheadConfidence10>
            <WeekAheadConfidence90>512.69</WeekAheadConfidence90>
             <WeekAheadForecast>156.82</WeekAheadForecast>
         </WindForecastingGraphItem>
        - <WindForecastingGraphItem>
            <Bid i:nil="true"/>
            <DayAheadConfidence10>19.18</DayAheadConfidence10>
            <DayAheadConfidence90>255.15</DayAheadConfidence90>
            <DayAheadForecast>19.18</DayAheadForecast>
             <LoadFactor>0.01</LoadFactor>
            <MonitoredCapacity>4460.83</MonitoredCapacity>
```

#### 3.4. HTTP communication through VB Script

Here is an example of how to communicate with the Elia Wind Forecasting web services GetForecastGraphData with a VB Script code.

This method is compatible with Windows 7. Note that the Microsoft XML Parser (MSXML) needs to be installed on the computers that will execute the script.

```
'This script calls the GetForecastGraphData method of Elia Wind Forecasting
Web service
Set o = CreateObject("Msxml2.ServerXMLHTTP")
o.open "GET",
@@@"https://publications.elia.be/Publications/Publications/WindForecasting.v4.
svc/GetForecastData?beginDate=2020-11-05&endDate=2020-11-
06&isOffshore=&isEliaConnected"
o.setRequestHeader "Content-type","text/xml;charset=""ISO-8859-1"""
o.send ""
WScript.Echo "HTTP STATUS : " & ostatus & " text " & o.statusText
WScript.Echo o.responseText
```

Each main command is described here below:

```
Set o = CreateObject("Msxml2.ServerXMLHTTP")
```

We create an instance of the ServerXMLHTTP object that serves to establish HTTP connection to the Elia Wind Forecasting web services.

```
o o.open "GET",
@@@"https://publications.elia.be/Publications/Publications/WindForecasting.v4.
```

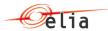

svc/GetForecastData?beginDate=2020-11-05&endDate=2020-1106&isOffshore=&isEliaConnected"

Initialize an XMLHTTP request and specify the method, URL of the information for the request.

In this case we call the "GET" method of the GetForecastData method in synchronous mode.

o.setRequestHeader "Content-type","text/xml;charset=""ISO-8859-1"""

We specify that the type of the request is XML, the length of the data we will transmit to the called method and the encoding (charset) must be ISO-8859-1.

o.send ""

We send the HTTP request to the Elia Wind Forecasting web services and wait for the response.

2 following lines allow to display on the screen the result of the request and the status of this result:

WScript.Echo "HTTP STATUS : " & ostatus & " text " & o.statusText WScript.Echo o.responseText

Remark: The VB script may also be used within VBA (Microsoft Excel macro for example)

Filter 1

Filter 2

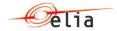

## **Chapter 4. Messages specifications**

This chapter describes the messages output content.

#### 4.1. Methods with answer in XML

#### 4.1.1. Method GetForecastGraphData answer

The method can be used to get an overview of all forecasting data within selected dates and applied filters.

This request has the following input parameters:

https://publications.elia.be/Publications/Publications/WindForecasting.v4.svc/GetForecastDat acbeginDate=yyyy-mm-dd&endDate=yyyy-mm-dd&isOffshore=&isEliaConnected=

| Begin- & End Date | Filter 1 Filter 2    |
|-------------------|----------------------|
| Begin- & End Date |                      |
| Start Date        | beginDate=yyyy-mm-dd |
| End Date          | endDate=yyyy-mm-dd   |

| Filter 1                     |                   |
|------------------------------|-------------------|
| Aggregate Belgian Wind Farms | &isOffshore=      |
| Offshore Wind Farms          | &isOffshore=true  |
| Onshore Wind Farms           | &isOffshore=false |

| Filter 2                     |                        |
|------------------------------|------------------------|
| Aggregate Belgian Wind Farms | &isEliaConnected=      |
| Elia-connected wind farms    | &isEliaConnected=true  |
| DSO-connected wind farms     | &isEliaConnected=false |

Output parameter name is ForecastGraphItems.

It is composed of:

#### 4.1.1.1. WindForecastingGraphItem object description

| Field                | Cardinality | Data type | Description                                                    |
|----------------------|-------------|-----------|----------------------------------------------------------------|
| Bid                  | Nullable    | Boolean   | Indication whether decremental bids are present within that QH |
| DayAheadConfidence10 | Nullable    | Float     | P10 value of Day-Ahead forecast for selected wind farms        |

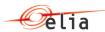

| DayAheadConfidence90   | Nullable  | Float          | P90 value of Day-Ahead forecast for selected wind farms                                    |
|------------------------|-----------|----------------|--------------------------------------------------------------------------------------------|
| DayAheadForecast       | Nullable  | Float          | Sum of Day-Ahead forecasts for all selected wind farms                                     |
| LoadFactor             | Nullable  | Float          | The ratio between the running average of upscaled power and the related installed capacity |
| MonitoredCapacity      | Nullable  | Float          | Sum of installed capacities for all selected wind farms                                    |
| MostRecentConfidence10 | Nullable  | Float          | P10 value of Most Recent forecast for selected wind farms                                  |
| MostRecentConfidence90 | Nullable  | Float          | P90 value of Most Recent forecast for selected wind farms                                  |
| MostRecentForecast     | Nullable  | Float          | Sum of Most Recent forecasts for all selected windfarms                                    |
| RealTime               | Nullable  | Float          | Sum of upscaled measurements for all selected windfarms                                    |
| StartsOn               | Mandatory | DateTimeOffset | The concerned date and time (UTC time + Offset in minute for local time)                   |
| WeekAheadConfidence10  | Nullable  | Float          | P10 value of Week-Ahead forecast for selected wind farms                                   |
| WeekAheadConfidence90  | Nullable  | Float          | P90 value of Week-Ahead forecast for selected wind farms                                   |
| WeekAheadforecast      | Nullable  | Float          | Sum of Week-Ahead forecasts for all selected wind farms                                    |
|                        |           |                |                                                                                            |

Filter 1

endDate=yyyy-mm-dd

Filter 2

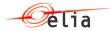

#### 4.1.2. Method GetForecastGraphDataBis answer

In addition to the data returned by GetForecastGraphData, this method also includes the DayAheadForecast picture taken at 11h00.

This request has the following input parameters:

https://publications.elia.be/Publications/Publications/WindForecasting.v4.svc/GetForecastDat adis?beginDate=yyyy-mm-dd&endDate=yyyy-mm\_dd&isOffshore &isEliaConnected

| Begin- & End Date | Filter 1 Filter 2    |
|-------------------|----------------------|
| Begin- & End Date |                      |
| Start Date        | beginDate=yyyy-mm-dd |

| Filter 1                     |                   |
|------------------------------|-------------------|
| Aggregate Belgian Wind Farms | &isOffshore=      |
| Offshore Wind Farms          | &isOffshore=true  |
| Onshore Wind Farms           | &isOffshore=false |

| Filter 2                     |                        |
|------------------------------|------------------------|
| Aggregate Belgian Wind Farms | &isEliaConnected=      |
| Elia-connected wind farms    | &isEliaConnected=true  |
| DSO-connected wind farms     | &isEliaConnected=false |

Output parameter name is ForecastGraphItems.

It is composed of:

**End Date** 

#### 4.1.2.1. WindForecastingGraphItem object description

| Field                   | Cardinality | Data type | Description                                                          |
|-------------------------|-------------|-----------|----------------------------------------------------------------------|
| Bid                     | Nullable    |           | Indication whether decremental bids are present within that QH       |
| DayAhead11hConfidence10 | Nullable    |           | P10 value of Day-Ahead<br>forecast at 11h for selected<br>wind farms |

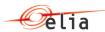

| DayAhead11hConfidence90 | Nullable  | Float          | P90 value of Day-Ahead<br>forecast at 11h for selected<br>wind farms                       |
|-------------------------|-----------|----------------|--------------------------------------------------------------------------------------------|
| DayAhead11hForecast     | Nullable  | Float          | Sum of Day-Ahead forecasts at 11h for all selected wind farms                              |
| DayAheadConfidence10    | Nullable  | Float          | P10 value of Day-Ahead<br>forecast at 18h for selected<br>wind farms                       |
| DayAheadConfidence90    | Nullable  | Float          | P90 value of Day-Ahead<br>forecast at 18h for selected<br>wind farms                       |
| DayAheadForecast        | Nullable  | Float          | Sum of Day-Ahead forecastsat<br>18h for all selected wind farms                            |
| LoadFactor              | Nullable  | Float          | The ratio between the running average of upscaled power and the related installed capacity |
| MonitoredCapacity       | Nullable  | Float          | Sum of installed capacities for all selected wind farms                                    |
| MostRecentConfidence10  | Nullable  | Float          | P10 value of Most Recent forecast for selected wind farms                                  |
| MostRecentConfidence90  | Nullable  | Float          | P90 value of Most Recent forecast for selected wind farms                                  |
| MostRecentForecast      | Nullable  | Float          | Sum of Most Recent forecasts for all selected windfarms                                    |
| RealTime                | Nullable  | Float          | Sum of upscaled measurements for all selected windfarms                                    |
| StartsOn                | Mandatory | DateTimeOffset | The concerned date and time (UTC time + Offset in minute for local time)                   |
| WeekAheadConfidence10   | Nullable  | Float          | P10 value of Week-Ahead forecast for selected wind farms                                   |
| WeekAheadConfidence90   | Nullable  | Float          | P90 value of Week-Ahead forecast for selected wind farms                                   |
| WeekAheadforecast       | Nullable  | Float          | Sum of Week-Ahead forecasts for all selected wind farms                                    |

An example of reply can be found in : <a href="Example of GetForecastDataBis response"><u>Example of GetForecastDataBis response</u></a>

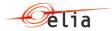

## **Chapter 5. Annex – examples of replies**

#### 5.1.1. Example of GetForecastData response

```
🎉 https://publications.elia.be/Publications/Publications/WindForecasting.v4.svc/GetForecastData?beginDate=2020-11-05&endDi 🔻 🗎 🖒 📗 Search...
  <?xml version="1.0" encoding="UTF-8"?>
- <WindForecastingGraphDataResponse xmlns:i="http://www.w3.org/2001/XMLSchema-instance"
 xmlns="http://schemas.datacontract.org/2004/07/Elia.PublicationService.DomainInterface.WindForecasting.v4">
     <ErrorMessage i:nil="true"/>
     <ForecastGraphItems>
       - <WindForecastingGraphItem>
            <Bid i:nil="true"/>
            <DayAheadConfidence10>19.21</DayAheadConfidence10>
            <DayAheadConfidence90>255.27</DayAheadConfidence90>
            <DayAheadForecast>19.21</DayAheadForecast>
            <LoadFactor>0.01</LoadFactor>
            <MonitoredCapacity>4460.83</MonitoredCapacity>
            <MostRecentConfidence10>24.14</MostRecentConfidence10>
            <MostRecentConfidence90>68.97</MostRecentConfidence90>
            <MostRecentForecast>24.14</MostRecentForecast>
            <Realtime>58.2</Realtime>
            <RealtimeExtrapolated i:nil="true"/>
            <StartsOn xmlns:a="http://schemas.datacontract.org/2004/07/System">
                <a:DateTime>2020-11-04T23:00:00Z</a:DateTime>
                <a:OffsetMinutes>0</a:OffsetMinutes>
            </StartsOn>
            <WeekAheadConfidence10>3.95</WeekAheadConfidence10>
            <WeekAheadConfidence90>512.69</WeekAheadConfidence90>
            <WeekAheadForecast>156.82</WeekAheadForecast>
         </WindForecastingGraphItem>
        <WindForecastingGraphItem>
            <Bid i:nil="true"/>
            <DayAheadConfidence10>19.18</DayAheadConfidence10>
            <DayAheadConfidence90>255.15</DayAheadConfidence90>
            <DayAheadForecast>19.18</DayAheadForecast>
            <LoadFactor>0.01</LoadFactor>
            <MonitoredCapacity>4460.83</MonitoredCapacity>
```

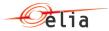

#### 5.1.2. Example of GetForecastDataBis response

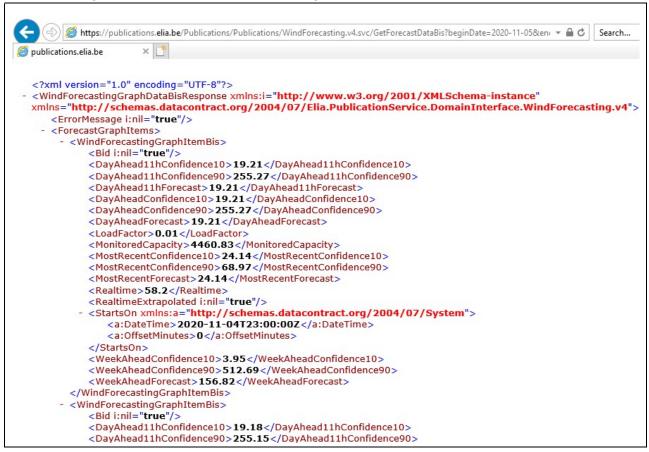